**LiveUSB Install Crack License Keygen [Updated-2022]**

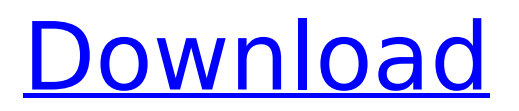

### **LiveUSB Install Crack Incl Product Key Free Download For Windows (Final 2022)**

Recompile LiveCD into syslinux and place pre-grub.cfg files into boot directory. (Launch rEFInd once) Create bootable CD/DVD/USB, live CD/DVD/USB, live USB, persistence USB. LiveCD/DVD/USB: Live CD/DVD/USB: Live, bootable, read/write Persistence USB: persistence, writeable Create MBR and syslinux menu.iso from CD/DVD/USB. Install OS into HDD or SDD/USB-SATA. Create backup (ISO, dvd, or USB) Removes any leftovers. Test ISO. Custom syslinux config can specify config file, where to load from and mke2fs flag. WinGrub ISO Chainloader mode. (Launch rEFInd once) Create bootable CD/DVD/USB from liveusb/USB, install into HDD/SDD Create bootable CD/DVD/USB from CD/DVD/USB, install into HDD/SDD. Install into HDD/SDD. Create live DVD/USB, persistence DVD/USB. Create live DVD/USB. Create live DVD/USB, persistence DVD/USB. Create persistence DVD/USB. Create persistence DVD/USB. Create bootable DVD/USB from USB or write to DVD/USB. Removes any leftovers. Custom syslinux config can specify config file, where to load from and mke2fs flag. IMG Write. (Launch rEFInd once) Create bootable CD/DVD/USB from liveusb/USB, install into HDD/SDD, write to HDD/SDD. Create bootable CD/DVD/USB from CD/DVD/USB, install into HDD/SDD, write to HDD/SDD. Create persistence USB. Create persistence DVD/USB. Create persistence DVD/USB. Create persistence DVD/USB. Create bootable DVD/USB from USB or write to DVD/USB. Removes any leftovers. Custom syslinux config can specify config file, where to load from and mke2fs flag. (Re)Install Syslinux. (Launch rEFInd once) Create bootable CD/DVD/USB from liveusb/USB, install into HDD/SDD, read/write to HDD/SDD. Create bootable CD/DVD/

### **LiveUSB Install Crack+ PC/Windows [Latest-2022]**

If you want to create a bootable USB flash drive with a Linux distribution, you probably understand how specialized software can help you achieve fast results. For instance, LiveUSB Install Cracked Version is one of the applications that can simplify your work by providing you with various useful tools and a user-friendly environment. If you do not want to set up this program on your computer since simply launching its executable automatically and silently installs it, without prompting you with any extra dialog. However, no configuration is required since the purpose of this utility is quite self-explanatory, as its title suggests: helping you create a live USB of your favorite Linux distribution. Smooth layout Unlike other similar programs, LiveUSB Install comes with a sleek, userfriendly interface that can help you accomplish your tasks quickly and without significant efforts. Unfortunately, no form of help documentation is provided, but experienced users should have no trouble operating this tool to its full potential. All its options are neatly organized in the main screen so that you can access them without spending precious time looking for them. Its functions are also intuitive, helping you understand them better before actually using them. Its functions are also intuitive, helping you understand them better before actually using them. All in all, LiveUSB Install is a reliable application that can help you create Live USBs of your favorite Linux distribution in a quick, efficient manner. A lightweight installer specifically for Ubuntu, Kubuntu and Mint, Insane Clown Posse's official installer produces a highly secure, easy-to-install ISO image of its community edition of the Ubuntu family of Linux distributions. I've recently fallen in love with it and this tutorial will show you how to do a pretty flawless job on it. Find your USB flash drive Insert your USB flash drive into your computer and run the command lsusb. This command will tell you what hard disk's driver your USB disk is connected to. Choose the best USB flash drive to make your media Now, let's see which are the best and most suitable USB flash drives for making Ubuntu LiveUSBs. I've created the list of some of the best-in-class and most popular products on the market at the moment. Most of these USB flash drives are tested for compatibility with Ubuntu 18.04 LTS, Ubuntu 16.04 LTS, Ubuntu 14.04 LTS and Ubuntu 12.04 LTS and some of them b7e8fdf5c8

# **LiveUSB Install Crack**

LiveUSB Install is a small and powerful tool that allows you to create a live environment on USB sticks. If you have access to a computer with a USB port (for example, if you are working from a friend's computer or a public computer) this application will be quite helpful to you. The installation of YUMI is the creation of a copy of Windows 8.1 on a USB flash drive, booting your computer in order to install it. It is a feature that has spread among the Windows 8 users, since many cannot afford the expense or have other technical problems when installing Windows 8.1 on a new machine. YUMI is one of the applications that has helped many owners of operating systems such as Windows XP, Windows 7, Windows Vista and Windows 8.1 solve these problems in a much simpler way. What is YUMI? YUMI, if you don't know, is an application created by a company based in California called Supernus Technologies. It has a user-friendly interface and can allow you to create a bootable flash drive in a matter of minutes, bypassing any security issues that your computer may have. Created to solve problems with the installation of Windows 8.1 on computers that don't have the right hardware, this application has become a standard in the technical community among Windows 8 owners. It is the application that allows you to create a bootable flash drive with all the necessary pre-installed applications on the Microsoft operating system so you can try it out before actually installing it on your hard drive. Fast and easy installation Like other similar programs, YUMI is an executable that simply needs to be run with a double-click to install Windows on a bootable flash drive. The steps are quite simple and the entire process will take approximately 5-10 minutes. The installation of Windows 8.1 is flawless and your computer will boot in BIOS. Fast and easy installation Like other similar programs, YUMI is an executable that simply needs to be run with a double-click to install Windows on a bootable flash drive. The steps are quite simple and the entire process will take approximately 5-10 minutes. The installation of Windows 8.1 is flawless and your computer will boot in BIOS. Hiding the installation process One of the best features of YUMI is its ability to hide the installation process, showing only a "Please wait" message. This way you can

#### **What's New In?**

Here is a list of the top 50 alt-NIGGER video games! HANG 'EM HIGH! Sponsored Content CATEGORIES Cyber Parse was created to provide knowledge to help everyone understand and deal with the ever increasing threats we all face by Cyber Crime (Malware, Social Engineering, Phishing and hacking). Our purpose is to provide the right information to our readers by breaking down and communicating knowledge relating to Cyber Crime, Cyber Security, Information Security and Computer Security, then using Risk Management practices to help translate the technical aspects of the Risks, Threats, Vulnerabilities and controls to reduce the risk into business language.Q: What are the names of the shaded wooden planks (on floor and walls) in this room? What are the names of these wooden planks (shaded darker) that are on the walls and the floors? A: The first picture in my answer is of a newly built house in the Netherlands. I've added a few close-up pictures. The house I'm showing has an 8-bit authentic Dutch look. The wooden floor planks you see are tussock vlekken. The piece of wood on the left can be decorated according to the taste. The lines go over tiles that need cleaning. The plank on the right is made of wood and looks like a light brown wood. Q: How do I pass my local variable to a sed command and replace it with another string? I have a local file that contains a list of strings. I want to replace them all with my local variable'@' I want to make a function that can replace the strings with the string '@'. I am trying to do it like this: file='one.txt' file=\$(sed -i " s/\$/@/g \$file) Unfortunately, it is replacing the last string with my '@'. A: You are passing a variable to sed as if you were passing a literal string. To use a variable, you use double quotes around the variable name and then to use the value of the variable, you need to put it within curly braces. file=one.txt file=\$(sed -i '' "s/\$/@/" "\$file") Notice the double quotes in the sed command are doubled and the \$/ inside the

## **System Requirements For LiveUSB Install:**

Minimum: OS: Windows 8.1 / Windows 10 Processor: Intel(R) Core(TM) i3-3217U CPU @ 1.70GHz Memory: 4GB RAM Graphics: NVIDIA GeForce GTX 860M / ATI Radeon HD 6450 DirectX: Version 11 Storage: 500MB available space Additional Notes: An Intel Pentium(R) Dual-Core 2.6GHz processor or AMD Phenom(R) II X4 945 3.0GHz processor is recommended

[https://wakelet.com/wake/PdUn7LA8CO\\_7ory\\_YwX7E](https://wakelet.com/wake/PdUn7LA8CO_7ory_YwX7E)

<http://wp2-wimeta.de/cryptowiser-crack-product-key-free/>

<http://lawcate.com/wp-content/uploads/2022/07/welgood.pdf>

<https://asarorborty.wixsite.com/tiltcleantarho/post/groove-analogizer-crack>

<https://pes-sa.com/sites/default/files/webform/mdi-converter.pdf>

[https://www.emitpost.com/wp-content/uploads/2022/07/Antivirus\\_Remover.pdf](https://www.emitpost.com/wp-content/uploads/2022/07/Antivirus_Remover.pdf)

<https://damariuslovezanime.com/responding-partner-activation-code-win-mac-updated-2022/>

<https://rednails.store/tiff-to-png-converter-software-crack-license-code-keygen-2022/>

<http://studiolegalefiorucci.it/?p=21187>

[https://expressionpersonelle.com/connect4-sql-designer-crack-with-license-code-free-download-mac](https://expressionpersonelle.com/connect4-sql-designer-crack-with-license-code-free-download-mac-win/)[win/](https://expressionpersonelle.com/connect4-sql-designer-crack-with-license-code-free-download-mac-win/)

<https://amoserfotografo.com/advert/imiod-2022-latest/>

<https://s4academy.s4ds.com/blog/index.php?entryid=3037>

[https://www.thebangladeshikitchen.com/wp-content/uploads/2022/07/ABViewer\\_Crack\\_For\\_PC.pdf](https://www.thebangladeshikitchen.com/wp-content/uploads/2022/07/ABViewer_Crack_For_PC.pdf) <https://mcfedututors.com/fire-element-clock-crack-product-key-full-2022/>

[https://www.vakantiehuiswinkel.nl/able-tiff-annotations-3-17-3-7-crack-activation-code-with-keygen](https://www.vakantiehuiswinkel.nl/able-tiff-annotations-3-17-3-7-crack-activation-code-with-keygen-download-latest/)[download-latest/](https://www.vakantiehuiswinkel.nl/able-tiff-annotations-3-17-3-7-crack-activation-code-with-keygen-download-latest/)

[https://www.residenzagrimani.it/2022/07/04/buzz-tone-generator-crack-lifetime-activation-code-free](https://www.residenzagrimani.it/2022/07/04/buzz-tone-generator-crack-lifetime-activation-code-free-download-for-pc/)[download-for-pc/](https://www.residenzagrimani.it/2022/07/04/buzz-tone-generator-crack-lifetime-activation-code-free-download-for-pc/)

[https://checkdophenosymtac.wixsite.com/reslynncomphi/post/anyviewer-crack-free-for-pc](https://checkdophenosymtac.wixsite.com/reslynncomphi/post/anyviewer-crack-free-for-pc-updated-2022)[updated-2022](https://checkdophenosymtac.wixsite.com/reslynncomphi/post/anyviewer-crack-free-for-pc-updated-2022)

[http://www.terrainsprives.com/wp-](http://www.terrainsprives.com/wp-content/uploads/2022/07/PR_Massacre__Crack__With_Full_Keygen.pdf)

[content/uploads/2022/07/PR\\_Massacre\\_\\_Crack\\_\\_With\\_Full\\_Keygen.pdf](http://www.terrainsprives.com/wp-content/uploads/2022/07/PR_Massacre__Crack__With_Full_Keygen.pdf)

<https://arteshantalnails.com/2022/07/04/civil-profiler-crack-3264bit-april-2022/>

[https://www.dejavekita.com/upload/files/2022/07/8red1H5nbobP6yqtUpO2\\_04\\_fb2fcbb1f7b8ab18386](https://www.dejavekita.com/upload/files/2022/07/8red1H5nbobP6yqtUpO2_04_fb2fcbb1f7b8ab18386aa87e5dd3794f_file.pdf) [aa87e5dd3794f\\_file.pdf](https://www.dejavekita.com/upload/files/2022/07/8red1H5nbobP6yqtUpO2_04_fb2fcbb1f7b8ab18386aa87e5dd3794f_file.pdf)